## **TEROCK** Technical Reference - Q&A

- 1. P: Kiedy zainstaluję system Windows 8.1 w trybie GPT to w prawym dolnym rogu pojawia się znak wodny "Bezpieczne uruchamianie nie jest poprawnie skonfigurowane". Jak to naprawiÉ?
	- O: Wejdź w zakładkę Security w BIOSie aby uruchomić [Secure Boot] i wybrać Install default Secure Boot keys, następnie wciśnij [F10] aby zapisać ustawienia i uruchomić ponownie system.

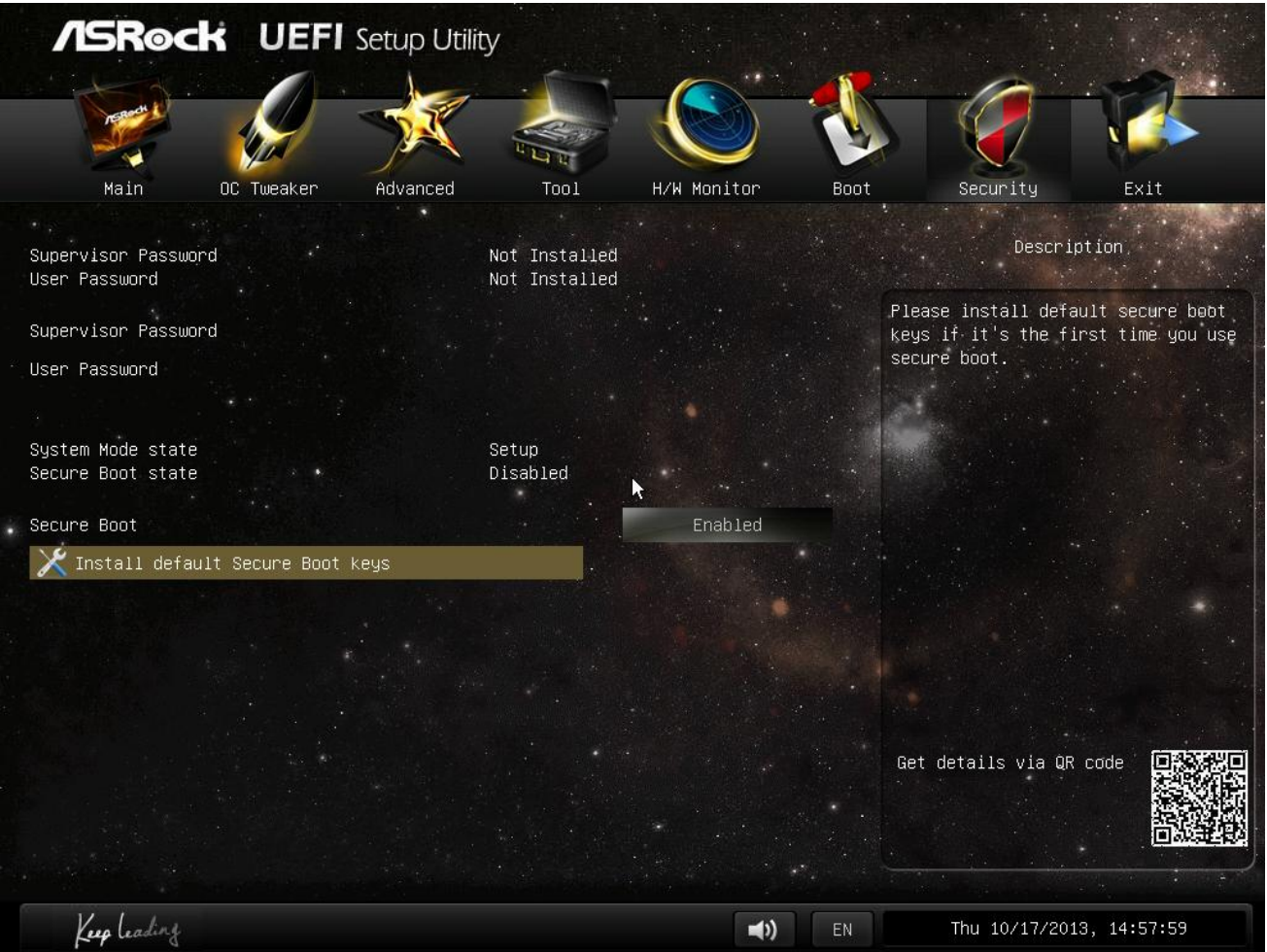

- 2. P: Kiedy używam aplikacji Sunlogin do sterowania moim systemem poprzez Androida, pojawia się wiadomość o błędzie podczas sterowania zdalnym pulpitem. Jak mogę rozwiązać ten problem?
	- O: Zaktualizuj wersję klienta Sunlogin na PC oraz aplikację ze strony internetowej producenta: http://sunlogin.oray.com/en/download/
- 3. P: Mój system DN2800MT otrzymuje zakłócony obraz poprzez panel LVDS podczas uruchamiania systemu Windows 7. Co powinienem zrobiÉ?
	- O: Odkąd vBIOS potrzebuje innych ustawień dla Windows 7, takie problemy mogą występować podczas uruchamiania systemu. Wystarczy zaktualizować wersję BIOS dla swojego systemu, pobierając ją z naszej strony internetowej: http://www.asrock.com/ipc/overview.asp?Model=DN2800MT&cat=Download&os=BIOS